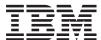

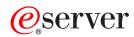

iSeries

iSeries Access for Windows Getting started

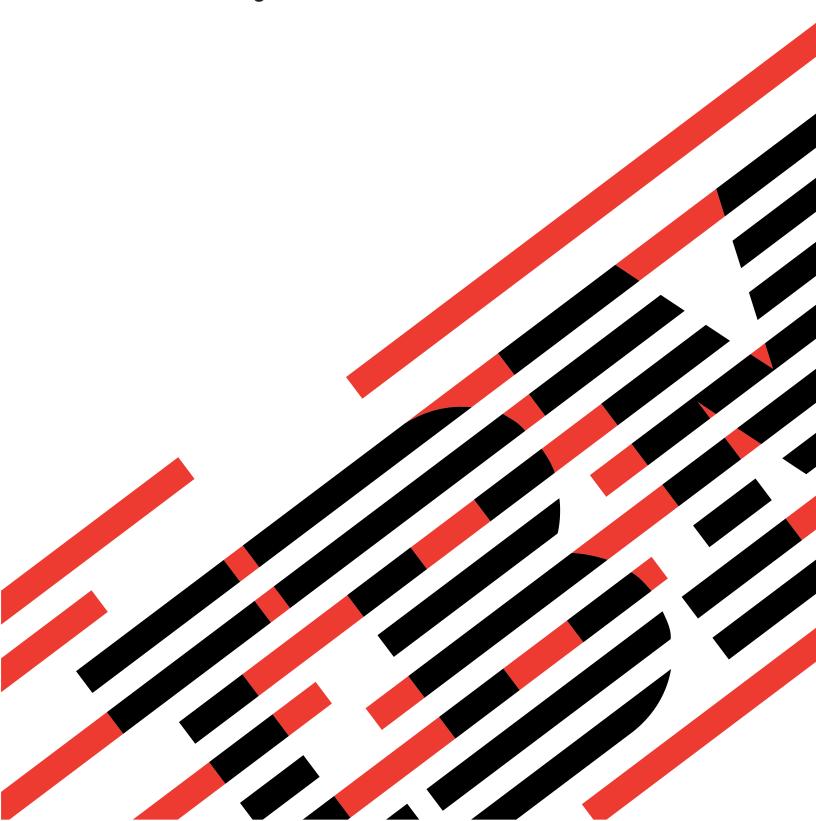

# IBM

# @server

iSeries

iSeries Access for Windows Getting started

## Contents

| Part 1. Getting started with iSeries Access for Windows | . 1 |
|---------------------------------------------------------|-----|
| Chapter 1. Print this topic                             | . 3 |
| Chapter 2. Installing iSeries Access for Windows        | . 5 |
| Chapter 3. Using iSeries Access for Windows             | . 7 |

iii

### Part 1. Getting started with iSeries Access for Windows

#### What is iSeries Access for Windows?

iSeries Access for Windows is the latest offering in the 5722-XE1 product. Pre-V5R2 versions of iSeries Access for Windows were called Client Access Express. iSeries Access for Windows offers a powerful set of capabilities for connecting PCs to iSeries servers. It enables end users and application programmers to leverage business information, applications, and resources across an enterprise by extending the iSeries resources to the PC desktop. Integrated graphical user interface (GUI) features deliver increased productivity for end users who access resources on iSeries servers.

iSeries Access for Windows is compatible with Windows<sup>®</sup> 98, Windows Me, Windows 2000, Windows XP, and Windows NT<sup>®</sup> 4.0 operating systems.

#### iSeries Access for Windows:

- · Is a Windows client to be used over TCP/IP.
- Is a full-function client that includes many components from the pre-V5R2 product, Client Access for Windows 95/NT, such as PC5250 and data transfer (with additional enhancements).
- Can communicate with iSeries servers using a secure connection that utilizes Secure Sockets Layer (SSL).
- Provides a streamlined installation which also gives administrators more flexibility and control.
- · Is Java-compatible.
- Utilizes file and print serving capabilities integrated into iSeries Support for Windows Network Neighborhood (iSeries NetServer) function, which is included in OS/400 V4R2 (or later). This has improved overall stability and eliminated the need for daemons (background tasks) to run on the client.
- Includes an extensive number of application programming interfaces (APIs), such as APIs for ODBC, Active X, ADO, OLE DB, etc.

For information on using iSeries Access for Windows in your network, see:

- Chapter 2, "Installing iSeries Access for Windows" on page 5
- Chapter 3, "Using iSeries Access for Windows" on page 7

Display or print a PDF version of this topic.

# **Chapter 1. Print this topic**

To view or download the PDF version, select Getting Started (about 41 KB or 16 pages).

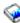

### Saving PDF files

To save a PDF on your workstation for viewing or printing:

- 1. Right-click the PDF in your browser (right-click the link above).
- 2. Click Save Target As...
- 3. Navigate to the directory in which you would like to save the PDF.
- 4. Click Save.

### **Downloading Adobe Acrobat Reader**

If you need Adobe Acrobat Reader to view or print these PDFs, you can download a copy from the Adobe Web site (www.adobe.com/products/acrobat/readstep.html) .

# **Chapter 2. Installing iSeries Access for Windows**

The installation image for iSeries Access for Windows comes pre-loaded on V5R2 iSeries systems. You can install the image over a TCP/IP network using iSeries NetServer, from a CD-ROM, or from a peer server.

**Note:** SSL support, iSeries Navigator plug-ins, and secondary languages are only available through Netserver.

For complete documentation on setting up, installing, and configuring iSeries Access for Windows, see iSeries Access for Windows - Setup .

### **Chapter 3. Using iSeries Access for Windows**

iSeries Access for Windows features a variety of PC-to-iSeries server functions, applications, and enablers. Some of the features available with iSeries Access for Windows allow you to:

- Transfer data between the PC client and iSeries server by using Data Transfer.
- Take advantage of terminal emulation and printer emulation by using PC5250.
- Manage your iSeries servers with iSeries Navigator. iSeries Navigator includes Management Central for easy administration of multiple servers.
- Set up and service an iSeries server using EZSetup and Operations Console.
- Use the Open Database Connectivity (ODBC) interface to work with your database.
- Utilize application development resources such as Application Programming Interfaces(APIs) and related code sample programs, header files, library files, and documentation available with the Programmer's Toolkit.
- Utilize file and print serving capabilities through iSeries Support for Windows Network Neighborhood (iSeries NetServer).

For complete documentation on using the iSeries Access for Windows, see the **iSeries Access for Windows User's Guide**, an online help system available with the product.

### IBM

Printed in U.S.A.